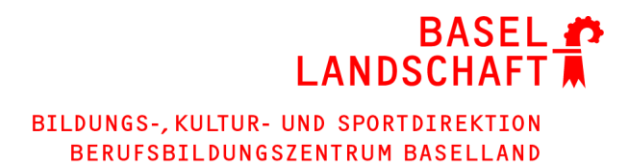

SWISS dox.ch medienbeobachtung

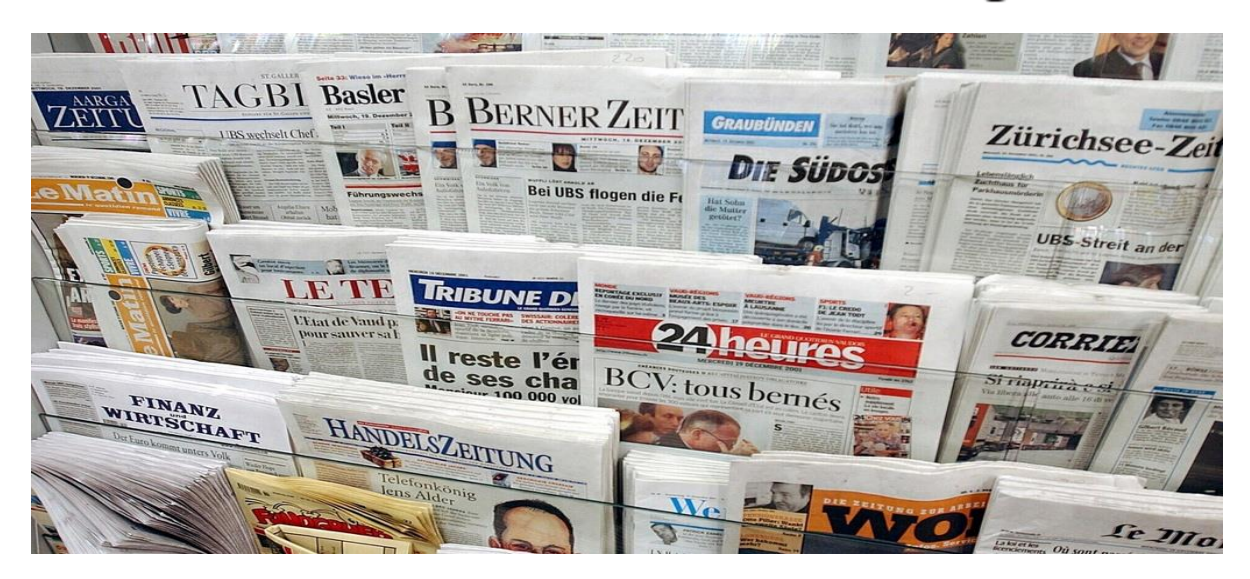

*Bild Quelle Keystone*

Das Schweizer Zeitungsarchiv – Abfrage über [www.digithek.ch](http://www.digithek.ch/) oder im sbl-Netz auf den Edge-Browser klicken und auf der Startseite unter «Anwendungen».

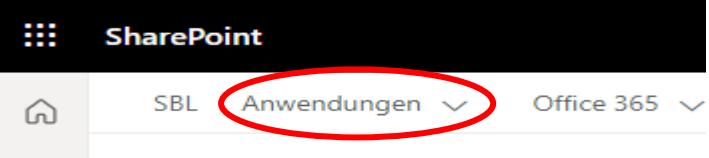

# **ALLGEMEINE HINWEISE**

- ➔ Die Recherche ist **nur am BBZ BL** möglich!
- ➔ **Welche Zeitungen und Zeitschriften sind in swissdox zu finden?**
- Zeitungen aus der Schweiz in deutscher, französischer und italienischer Sprache.
- Tageszeitungen, Sonntagszeitungen, Wochenzeitungen und Onlineportale
- Zeitschriften, z.B. Beobachter, Der Spiegel, Auto-Bild, Handelsmagazin und viele mehr
- ➔ **Wie weit zurück kann auf swissdox recherchiert werden?**

Es können Zeitungsartikel bis zurück in die 1990er-Jahre recherchiert werden. Bei neueren Titeln ist auf der Medienliste ersichtlich, seit welchem Jahr eine Zeitung auf swissdox zur Verfügung steht.

## **RECHERCHE**

➔ **Folgende Felder stehen für die Recherche zur Verfügung:**

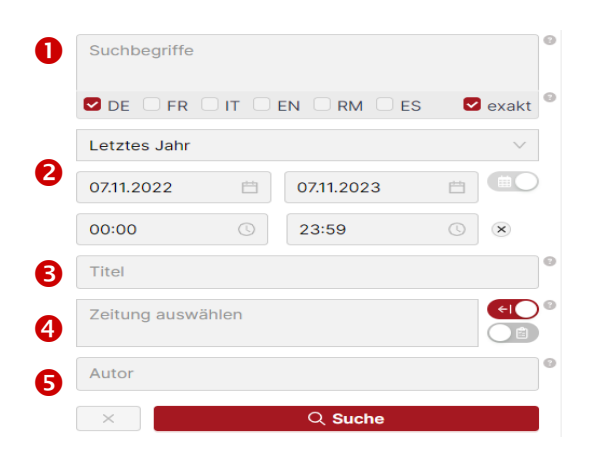

### **O** Suchbegriffe

Mit Operatoren und Sonderzeichen kann die Suche präzisiert und können mehrere Suchbegriffe miteinander kombiniert werden, mehr dazu in der **Suchhilfe (?)**

Hier ein paar **Hinweise und Tipps**:

**Suche nach Phrasen**: Mit Hilfe von **Anführungszeichen (".")** kann nach Wortgruppen gesucht werden. Das ist bei Namen sehr zu empfehlen, z.B.: "BBZ BL" oder "Roger Federer"

Bei der Grundeinstellung werden auch morphologische Varianten eines Wortes mitgesucht. Möchten Sie, dass ein **Suchbegriff** oder eine **Phrase exakt** gefunden wird, setzen Sie ein **e:** vor den Suchbegriff oder die Phrase.

Bei der Eingabe von **mehreren Suchbegriffen**, werden auch Treffer angezeigt, bei denen nicht alle Suchbegriffe vorkommen. Wollen Sie, dass alle Suchbegriffe zwingend vorkommen, dann aktivieren Sie das Kästchen **Exakt**.

### **8** Titel

Hier muss der Suchbegriff im Titel des Zeitungsartikels vorkommen. Diese Suche ist bei zu grossen Treffermengen zu empfehlen. Es gelten dieselben Regeln wie im Feld *Suchbegriffe*.

### **Zeitraum**

Hier kann der Zeitraum entweder über das Pull-Down-Menu oder über den Kalender selbst genau ausgewählt werden.

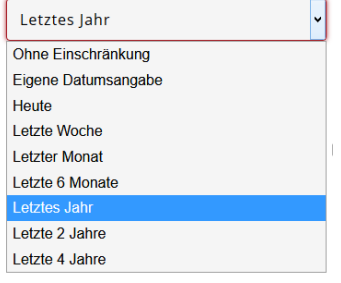

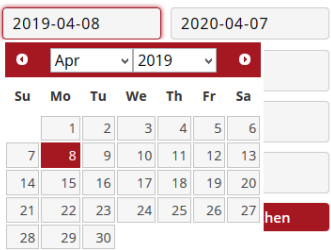

## **Zeitung**

Lasse ich das Feld leer, wird in allen zur Verfügung stehenden Zeitungen gesucht.

Schreibe ich den Titel der gewünschten Zeitung ins Feld, schlägt mir das System entsprechende Zeitungstitel zur Auswahl vor.

Zeitungen können auch über den **Quellenselektor** 

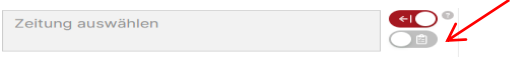

aus der Medienliste ausgewählt und mit dem Pluszeichen zur Suche hinzugefügt werden. So können auch mehrere Titel aufs Mal ausgewählt werden.

In der **Quellenliste** gibt es Filtermöglichkeiten nach Zeitungsart oder Sprache. Und hier ist ersichtlich, seit wann die Zeitung auf swissdox zur Verfügung steht.

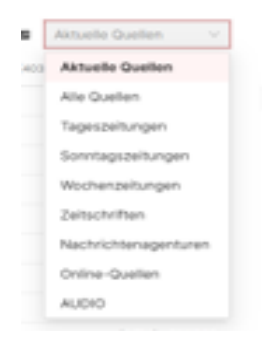

### **Autor**

Suche nach einem bestimmten Autor.

### ➔ **Suchformular leeren**

Vor einer neuen Recherche muss das Suchformular mit einem Klick auf *das Kreuz* links unter dem Feld Autor geleert werden.

### **TREFFERLISTE**

### ➔ **Filtermöglichkeiten**

### **Minimale Textlänge**

Möchte ich nur Artikel mit einer bestimmten Länge anzeigen lassen, kann ich die minimale Textlänge ganz rechts oben anpassen. Die Anzahl Zeichen wird bei jedem Artikel rechts vom Titel angezeigt.

Relevanz  $\downarrow \equiv \uparrow \equiv \Box$ 

### **Filter**

Auf der rechten Seite der Trefferliste kann das Resultat nach verschiedene Kriterien gefiltert werden.

### ➔ **Sortierung**

Standardmässig werden die Treffer nach Relevanz sortiert. Es kann aber auch wahlweise nach Datum oder nach Anzahl Zeichen, aufsteigend oder absteigend sortiert werden.

# **ANZEIGEN, SPEICHERN UND DRUCKEN EINES ARTIKELS**

## ➔ **Anzeigen eines Zeitungsartikels**

Durch Klick auf den Titel wird ein **Textdokument** angezeigt. Das Dokumentformat kann jetzt nach Belieben geändert werden.

# **Text**

**Textansicht** 

## **Original**

Original-Zeitungsseite, zum Durchblättern

## ➔ **Einzelnes Dokument speichern / drucken**

Die Dokumente können entweder als Textdokument oder als Original-Zeitungsseite bezogen werden.

Drucken als Textdokument: oberhalb des roten Balkens findet man das Drucker-Symbol. Drucken als Original-Zeitungsseite: unterhalb des roten Balkens findet man rechts «Original herunterladen». Es empfiehlt sich, erst die Seite herunterzuladen und dann zu drucken.

# **ONLINE-NEWS**

## ➔ **Aktuelle Nachrichten**

In den Online-News werden aktuelle Meldungen nach Redaktionsschluss der Zeitung angezeigt.

Auch hier kann mit eigenen Suchbegriffen inhaltlich recherchiert werden, ganz rechts die Sprache ausgewählt werden

swissdox.ch medienbeobachtung

Recherche **Online-News** 

# **TIPP 1: BAZ IN SWISSDOX LESEN**

Swissdox ist in erster Linie zum Recherchieren gedacht. Etwas umständlich ist es, Zeitung zu lesen. Hier ein Beispiel

### ➔ **Die BAZ in swissdox lesen**

Bei **Quelle BAZ** und beim Zeitraum **Heute** eingeben und auf Suchen klicken.

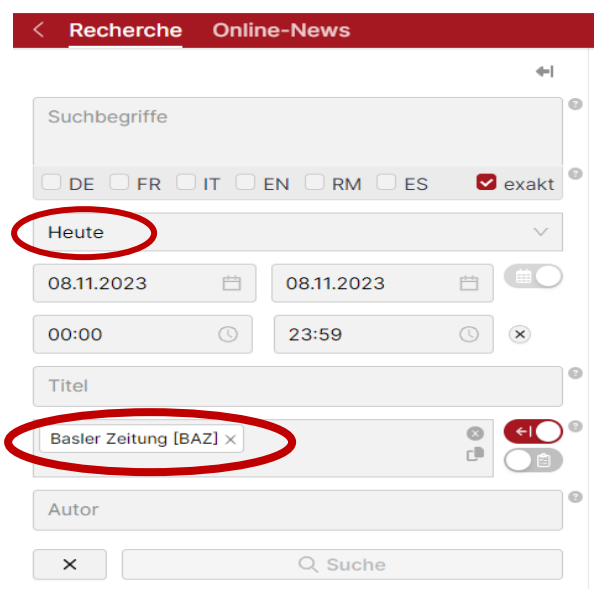

Dann rechts bei **Rubrik** auf **zeige mehr** klicken, danach auf **Front** und oben auf **Filtern** klicken.

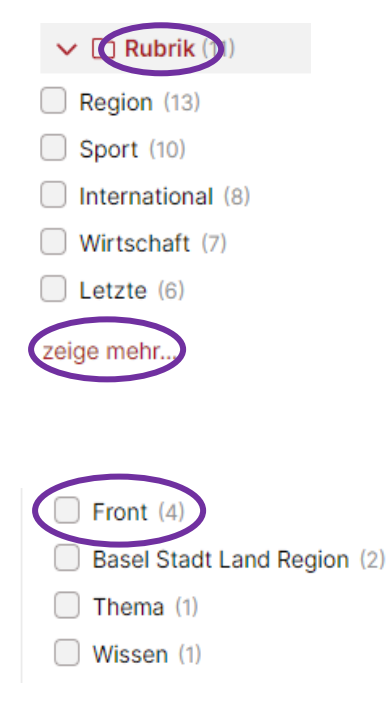

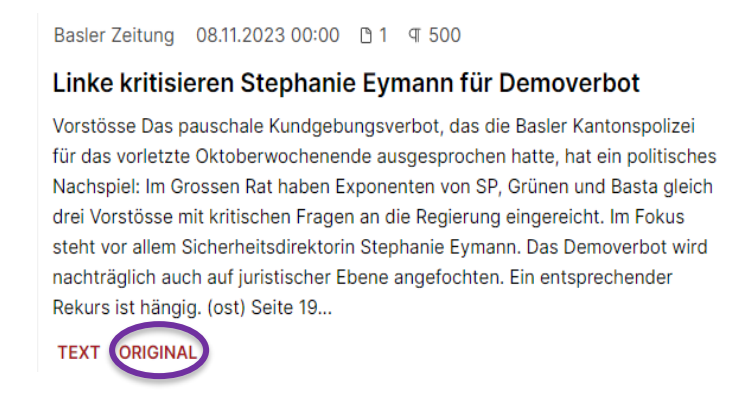

Hier kann man zur nächsten Seite wechseln.

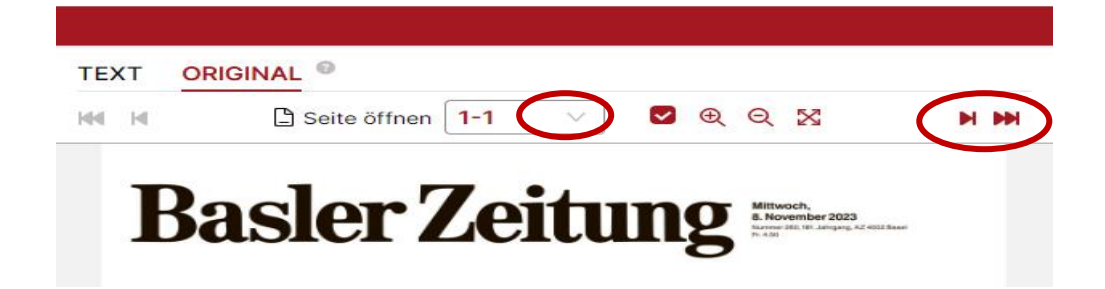

Mit den Pfeiltasten oben rechts kann man eine Seite weiter gehen, mit dem Lupensymbolen kann man den Text vergrössern bzw. verkleinern.

Wenn man nicht mehr weiterklicken kann, muss man erst wieder ganz oben links auf den Pfeil «Zurück» klicken.

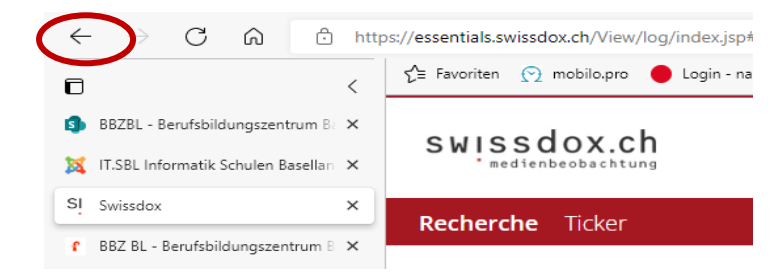

Dann klickt man rechts auf Suchanfrage

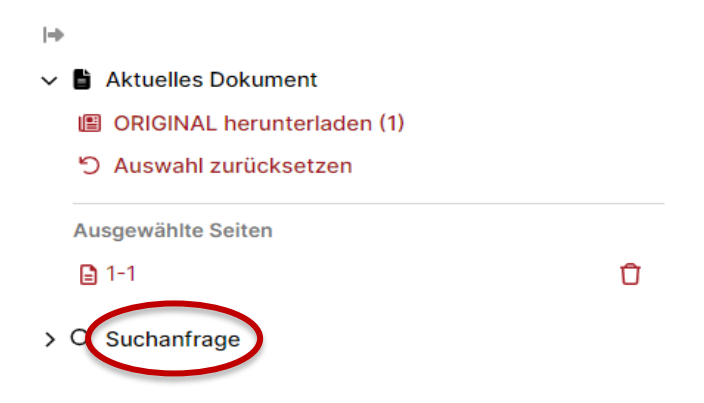

Danach erscheint dieses Fenster:

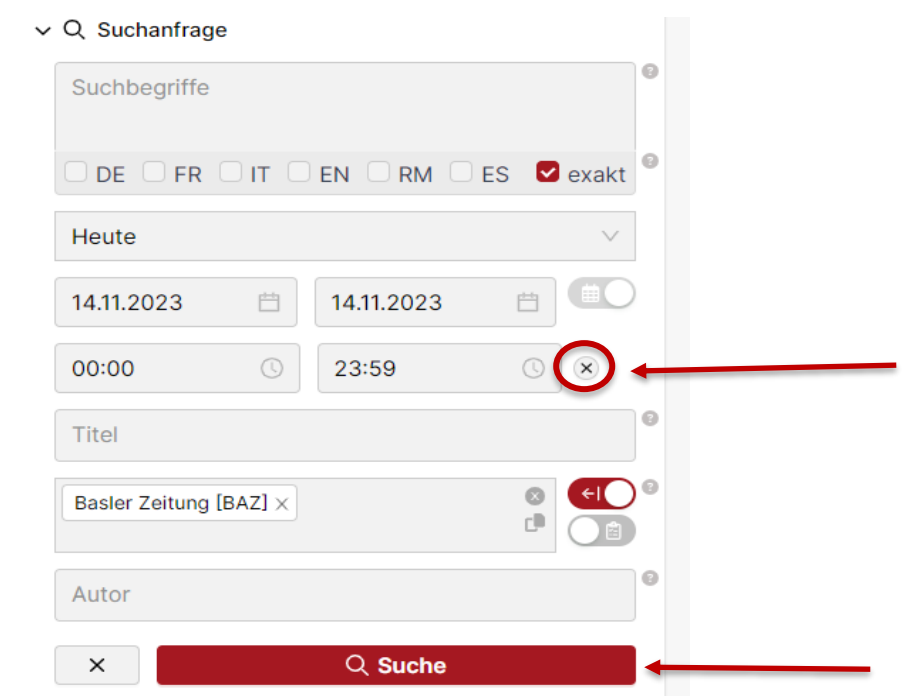

Mit einem Klick auf das x neben der Uhrzeit wird das Feld Suche rot unterlegt. Anschliessend auf Suche klicken und ganz rechts unter Rubrik auf «Basel Stadt Land Region» gehen und oben wieder auf Filtern. Schon kann man den 2. Bund der Zeitung lesen.

# **TIPP 2: NZZ IN PRESSREADER LESEN**

Die NZZ kann in swissdox auf ähnliche Weise gelesen werden wie die BAZ. Hier heisst der 2. Bund Meinung und Debatte.

Um die NNZ online zu lesen, gibt es neben swissdox auch den Pressreader, ein Angebot der ekbl. Unter Menü (auf der Website der Kantonsbibliothek rechts oben), dann unter Angebote -> digitales Angebot -> eMagazines und ePapers -> pressreader.

- ➔ **Vorteil von pressreader: man kann auch von zuhause aus darauf zugreifen**
- ➔ **Wichtig: man braucht keine Mitgliedschaft der Kantonsbibliothek, es reicht der Zugang zur ekbl, den man kostenlos in den Mediotheken bei den Mediothekarinnen des BBZ BL beantragen kann**

Solange man am BBZ BL Lernende/r oder Lehrperson ist, kann man sich in den Mediotheken für die ekbl kostenlos eintragen lassen und das gesamte digitale Medienangebot der Kantonsbibliothek kostenlos nutzen.

### ➔ **Wichtig: das Login ist die Nummer, die man im eMail nach der Anmeldung erhält (beginnt mit 000…). Das Passwort ist ebenfalls aus dem eMail ersichtlich (bitte nicht das Geburtsdatum eintragen!)**

In Pressreader findet man auch die BAZ und die bz. In Pressreader kann man aber auch viele andere fremdsprachige Zeitungen und Zeitschriften lesen.

Bei Fragen wendet euch an die Mediothekarinnen.

**HIER IST PLATZ FÜR NOTIZEN**

BBZ BL Mediothek. Anleitung vom Gymnasium Liestal Mediothek übernommen, angepasst und erweitert von Gudrun Hinz. Letzte Überarbeitung am 15.11.2023